# Nouveautés de la version 3.00.32 du 7 février 2017 *IMPACT EMPLOI ASSOCIATIONS*

# Présentation Voici la liste des principales corrections et nouvelles fonctionnalités que vous pourrez découvrir dans Impact Emploi V3.00.32 Nouveautés de cette version **INFORMATIONS IMPORTANTES Cette version vous permet de :**  - Editer les aides au remplissage de la formation professionnelle : rappel la date limite pour l'AFDAS est le 15 février et le 28 février pour les autres organismes. - Traiter vos fichiers FPOC (Fiche de paramétrage des organismes collecteurs en vue de la DSN) - Installer ou réinstaller l'outil d'autocontrôle DSN-val (cf. Module déclarations) dernière version livrée sur le site de DSN-INFO 2017.1.1.3 du 19 janvier 2017 **Cette version vous permet de faire vos DSN mensuelles pour janvier 2017 en TEST**  - Pour cela, aller dans le module 'Déclarations - DSN Mensuelles' et choisir - Soit le type 'Dépôt initial' pour un 1er dépôt - Soit le type 'Annule et Remplace' afin de remplacer un 1er dépôt conforme déjà effectué Le dépôt d'une DSN mensuelle TEST pour janvier 2017, vous permettra de : - préparer votre prochain dépôt en REEL - récupérer les fiches FPOC de vos nouvelles structures **- RAPPEL : DADS U ANNULE et REMPLACE :** Si vous avez besoin de transmettre un fichier DADS U "annule et remplace" : 1/ Récupérer le nom du fichier DADS U réel déposé sur le site de Net-entreprise dans lequel l'association a été rejetée. 2/ Générer un fichier DADS U TEST pour l'association (assurez-vous que ce fichier n'est plus rejeté en le déposant sur net-entreprise. 2/ Puis générer un fichier DADS U REEL. 3/ Envoyez-nous un message à l'adresse **impact-emploi-association@urssaf.fr** en nous communiquant le Nom du fichier rejeté et en joignant le nouveau fichier DADS U de l'association rejetée (les fichiers DADS U se trouvent sur votre poste sous C:\ProgramData\Impact Emploi v3\ged\dadsu) 4/ Nous vous renverrons un fichier "annule et remplace" qu'il faudra de nouveau déposer sur Net-entreprise et suivre les retours.

**PRECONISATION : Pour les installations en réseau (plusieurs utilisateurs avec une seule base)**

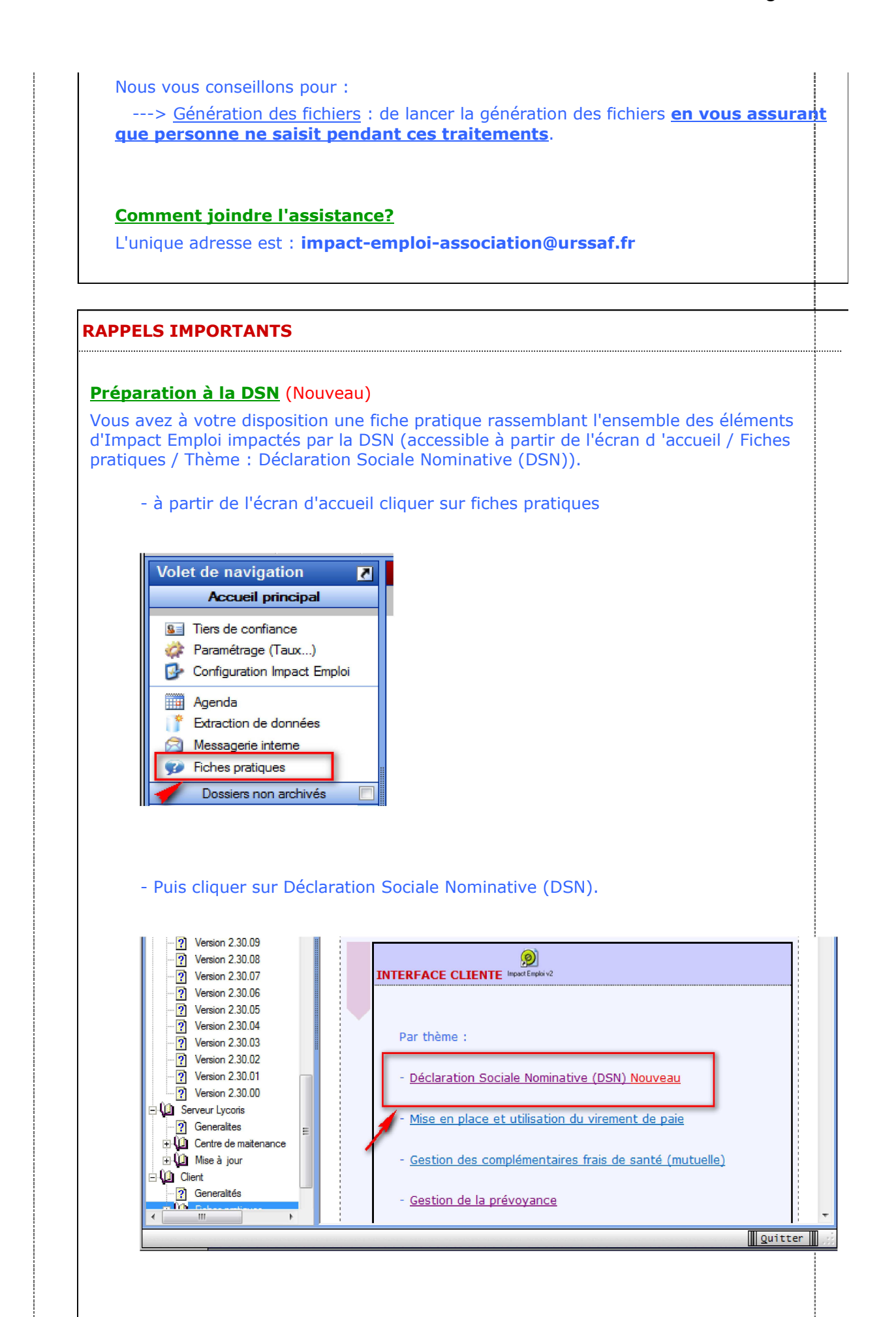

- Une nouvelle documentation sur la prolongation ou le renouvellement a été inétgrée dans la documentation DSN ci-dessus.

- La lettre info#9 a été diffusée le 9 novembre dernier. Les lettres info# ont pour objecti de vous informer de l'actualité d'Impact Emploi et notamment vous accompagner dans la mise en place de la DSN. Si vous n'êtes pas destinataire de cette lettre info# et que vous souhaitez la recevoir, merci d'adresser un message à l'assistance Impact Emploi, en précisant comme objet 'Lettre Info' et en indiquant dans le corps du message, la ou les adresses sur lesquelles vous souhaitez recevoir celle-ci.

- Les "lisez-moi" des versions précédentes sont accessibles en cliquant ICI.

#### **ADMINISTRATIF EMPLOYEUR**

#### **- Contrat Prévoyance/retraite**

1/ Point sur la saisie des FPOC :

- Pour la DSN de janvier si vous n'avez pas pu récupérer les informations FPOC pour les contrats de prévoyance, il faut saisir 'SANS DSN' dans la référence DSN du contrat (rappel vous pouvez mettre à jour ce champ en cliquant sur le point d'exclamation du contrat dans l'onglet DSN champ 'Ref. Contrat'.

- Pour vérifier vos saisies, vous avez à votre disposition dans l'outil "Extraction de! données" la requête 71.Paramétrage FPOC.

2/ Mise à jour des informations DSN de vos contrats de prévoyance, vous pouvez via le point d'exclamation dans l'onglet versement mettre à jour les deux champs suivants :

- Périodicité : vous avez trois choix Mensuelle, Trimestrielle ou Semestrielle.

 - Type de base : information correspondant à la colonne "Type de base ou de forfait" de la fiche FPOC, la valeur sélectionnée doit être en adéquation avec le paramétrage du contrat (rapelle en cas de base forfaitaire 18 vous devez utiliser le bouton 'Modifier le contrat" pour saisir le montant de la base dans le champ "Forfait".

#### **- Rappel : Ajout d'un nouveau code risque :**

1/ A partir de la fiche administrative de l'employeur / Taux accident du travail

 - Ajouter ce nouveau code risque AT (date de début : 01/01/2017 et date de fin : 31/12/9999)

- Si nécessaire, clôturer l'ancien code risque AT.

2/ A partir de la fiche administrative des salariés concernés

- Sélectionner le contrat / "Période du contrat" / "Modifier la période"

 - Choisir le motif "030 - Changement de section Taux AT" (avec une date à J-1 de la date de prise en compte du changement (pour un changement au 01/01/2017 : Saisir 31/12/2016)

### **ADMINISTRATIF SALARIE**

## **- Gestion des contrats**

- Ajout du Numéro de contrat (N°:) au niveau de la visualisation d'un contrat (ou d'une période d'un contrat)

 Ce N° de contrat peut vous être demander en cas de transfert d'un salarié d'Impact Emploi vers un autre logiciel de paie ET de mutation d'un salarié d'une association à une autre, **avec une continuité du contrat présent dans Impact Emploi**. Il fait 20 caractères, il s'affiche dans une bulle si vous passez la souris sur le champ du N° et vous pouvez le copier / coller directement en sélectionnant tous les caractères du champ N° pour le récupérer.

#### **- Gestion des contrats / Fin de contrat**

 - Dans le cas d'une fin de contrat avec le motif "026 - rupture pour motif économique dans le cadre d'un contrat de sécurisation professionnelle CSP", la saisie des 4 champs "Nombre d'heures de DIF n'ayant pas été utilisées", "Nombre de mois de préavis utilisés dans le cadre du calcul CSP", "Salaire net horaire du salarié" et "Montant de l'indemnité de préavis qui aurait été versée" est obligatoire. Les contrôles et formats de saisie ont été corrigés.

 Ces 4 informations seront transmises automatiquement quand vous effectuerez les DSN Signalement Fin de contrat.

#### **MODULE BULLETIN DE SALAIRE**

#### **- Régularisation du plafond : artistes intermittents**

Correction des assiettes des cotisations erronées en cas de saisie d'au moins deux bulletins dans le même mois, vous devez recalculer les bulletins.

#### **PARAMETRAGE**

#### **- Convention collective :**

- Mise à jour de la valeur du point pour l'IDCC 1307 à 5.2822 au 01/01/2017.

#### **MODULE EDITIONS / EXTRACTION DE DONNEES**

#### **Editions :**

- Onglet "Bulletins" :
	- Ajout du "Justificatif réduction Fillon" pour 2017

#### **MODULE DECLARATIONS**

#### **DSN :**

# Assistance DSN :

Si un de vos emplyeurs a changé de numéro de siret, vous devez penser à modifier le lieu de travail avec le motif 022 dans le contrat des salariés concernés (salariés dont le contrat est ouvert).

Quand vous testez vos fichiers à l'aide de l'outil de précontrôle DSN-val ou lors du dépôt de votre fichier DSN FPOC sur le site de Net-entreprises, si vous rencontrez des erreurs que vous ne savez pas corriger, transmettez le fichier DSN FPOC créé à l'adresse de l'assistance **impact-emploi-association@urssaf.fr** en mentionnant en objet "DSN FPOC" (et en précisant vos disponibilités si possible).

DSN :

- Modification des actions possibles au niveau du module "DSN" :

**+ Les diodes** : Permet de savoir pourquoi les diodes sont de couleur 'rouge' ou 'orange', cliquer sur le bouton un état s'affiche qui reprend par employeur et par salarié les bulletins en anomalie ou manquant.

 Les diodes 'vertes' indiquent que tout est ok pour l'employeur et qu'un fichier DSN peut être généré pour celui-ci.

#### Traitement des rejets :

**Diodes** : Correction de l'affichage des diodes, les blocages remontés ont été traités.

**Erreur rubrique S21.G00.15.002 Code organisme de prévoyance P0987 la valeur renseignée n'est pas présente dans les référentiels** : aller dans le menu "Paramétrage (Taux) " pour modifier le rattachement de la caisse de prévoyance de l'employeur , sélectionner l'organisme "Humanis prévoyance" P1030 (vous n'avez pas à modifier les caisses de prévoyance chez l'employeur).

**Diodes** : Correction de l'affichage des diodes, les blocages remontés ont été traités.

**Erreur rubrique S21.G00.81.001 code de cotisation 059** : Correction des doublons pour cette valeur.

**Erreur sur le bloc "Versement organisme de protection sociale - S21.G00.20 " de la retraite Ircantec** : Le paiement des cotisations à l'Ircantec n'est pas encore intégré dans la DSN phase 3, dans l'attente, les procédures de recouvrement propres à l'Ircantec devront continuer à être déclarées jusqu'à leur substitution par la DSN Phase 3.

Installation de l'outil d'autocontrôle DSN-val :

- Cliquer **ICI** pour accéder à la procédure d'installation de l'outil d'autocontrôle DSN-VAL.

#### **PRECONISATION : Pour les installations en réseau (plusieurs utilisateurs avec une seule base)**

Nous vous conseillons de lancer l'édition des bulletins non saisis pour le trimestre à extraire avant de lancer vos extractions.

Nous vous conseillons de lancer la génération des fichiers en vous assurant que personne ne saisit pendant ces traitements.

> Dernière version : 3.00.67 Dernière mise à jour : 22/01/2019